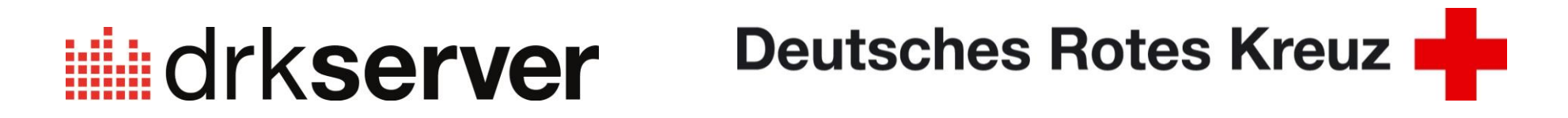

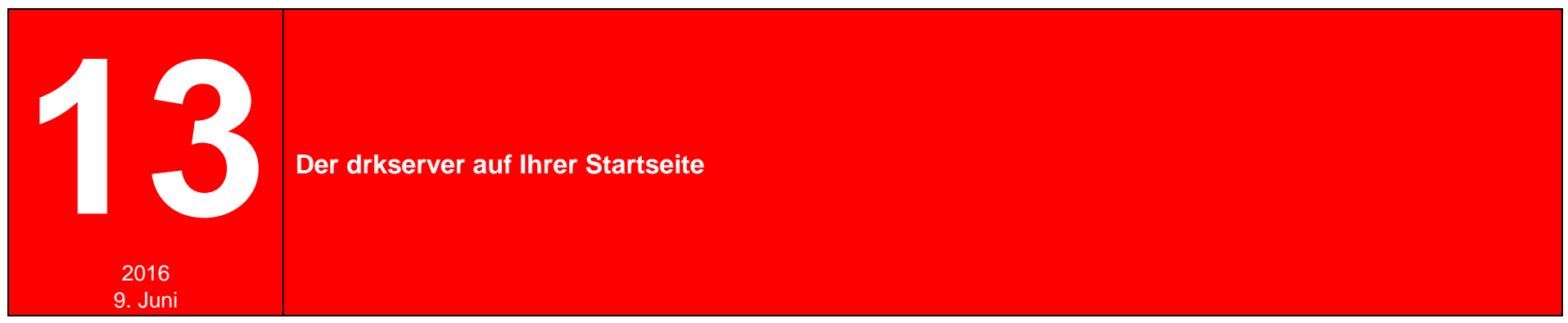

Dieser Tipp richtet sich an die Nutzer der gängigsten Betriebssysteme und Browser. Sie sehen hier, wie Sie eine Verlinkung zum drk**server** mit wenigen Handgriffen bewerkstelligen. Bitte beachten Sie, dass sich die Beschreibung ändern kann, wenn die Hersteller neue Versionen ihrer Produkte auf den Markt bringen.

#### **Inhalt**

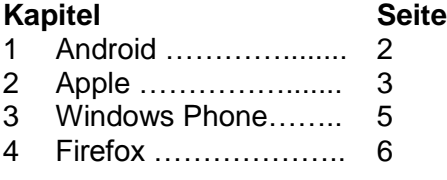

# **1 Android**

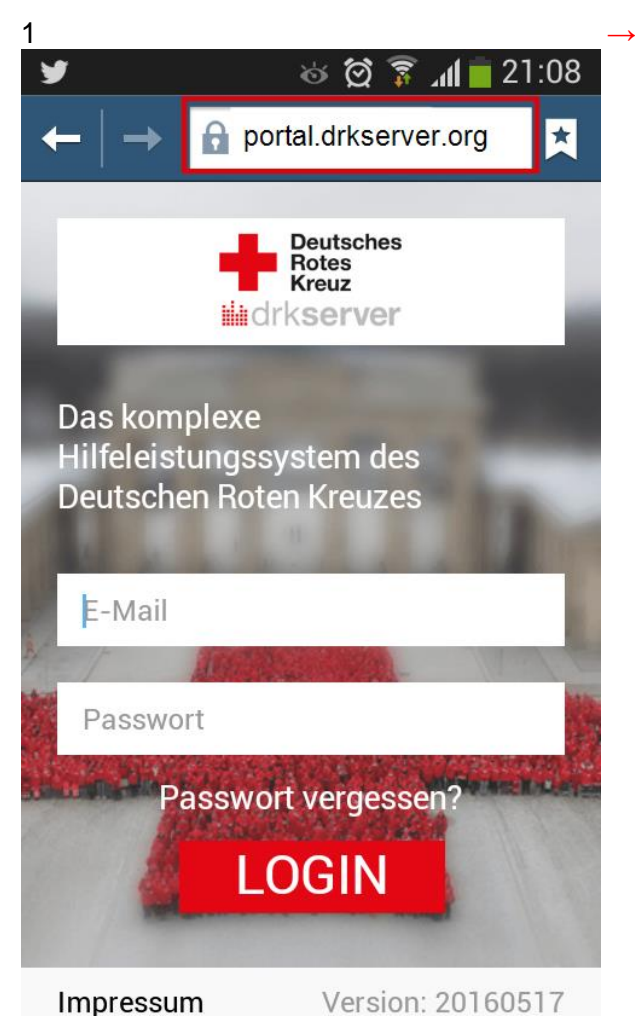

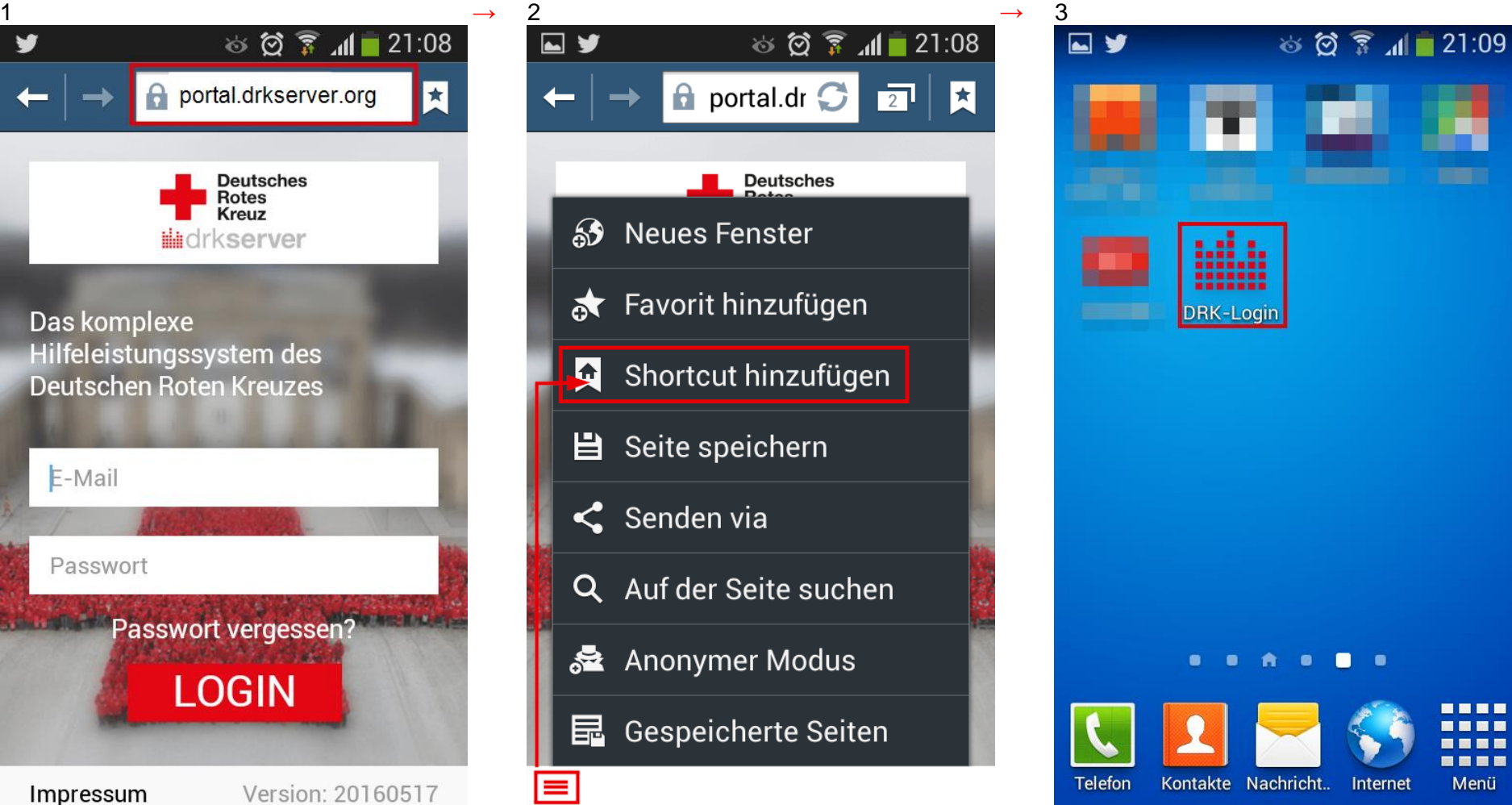

<u> Timbu a T</u> -----------Internet Menü

# **2 Apple**

### 2.1 Smartphone

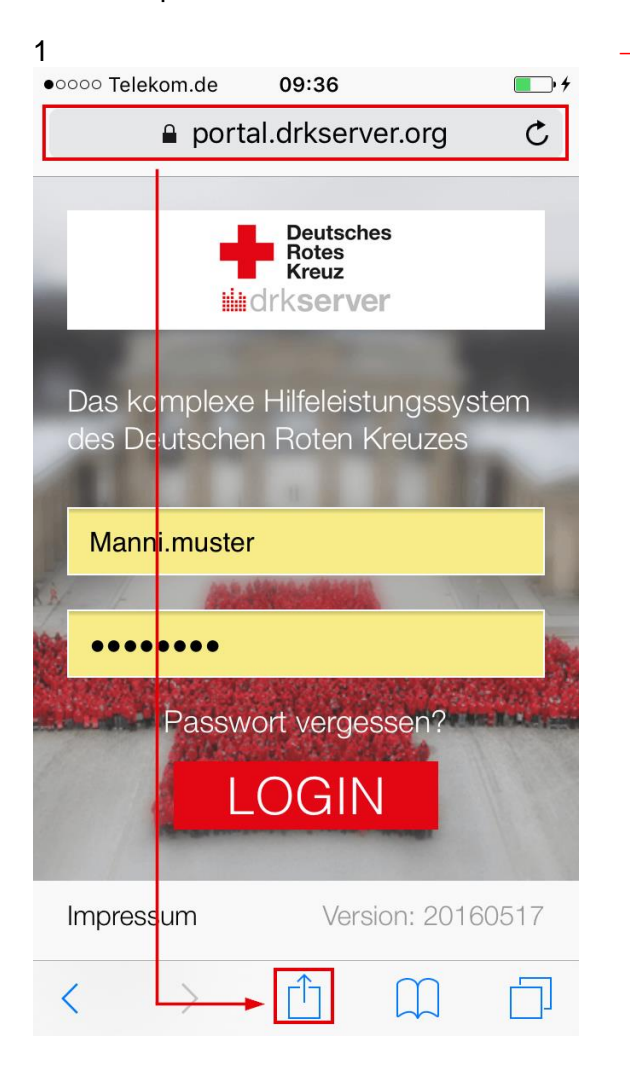

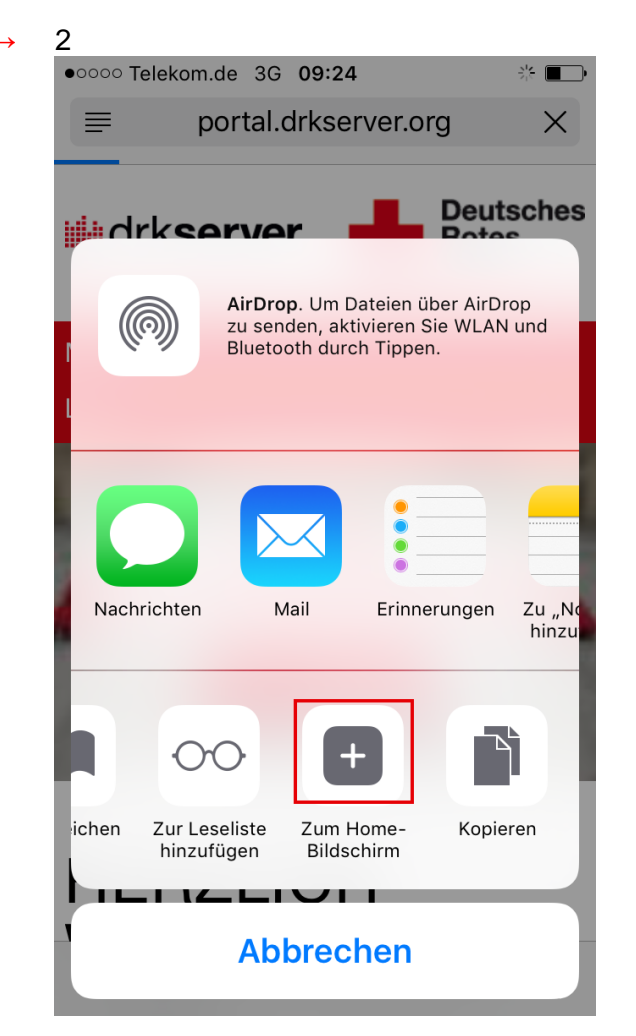

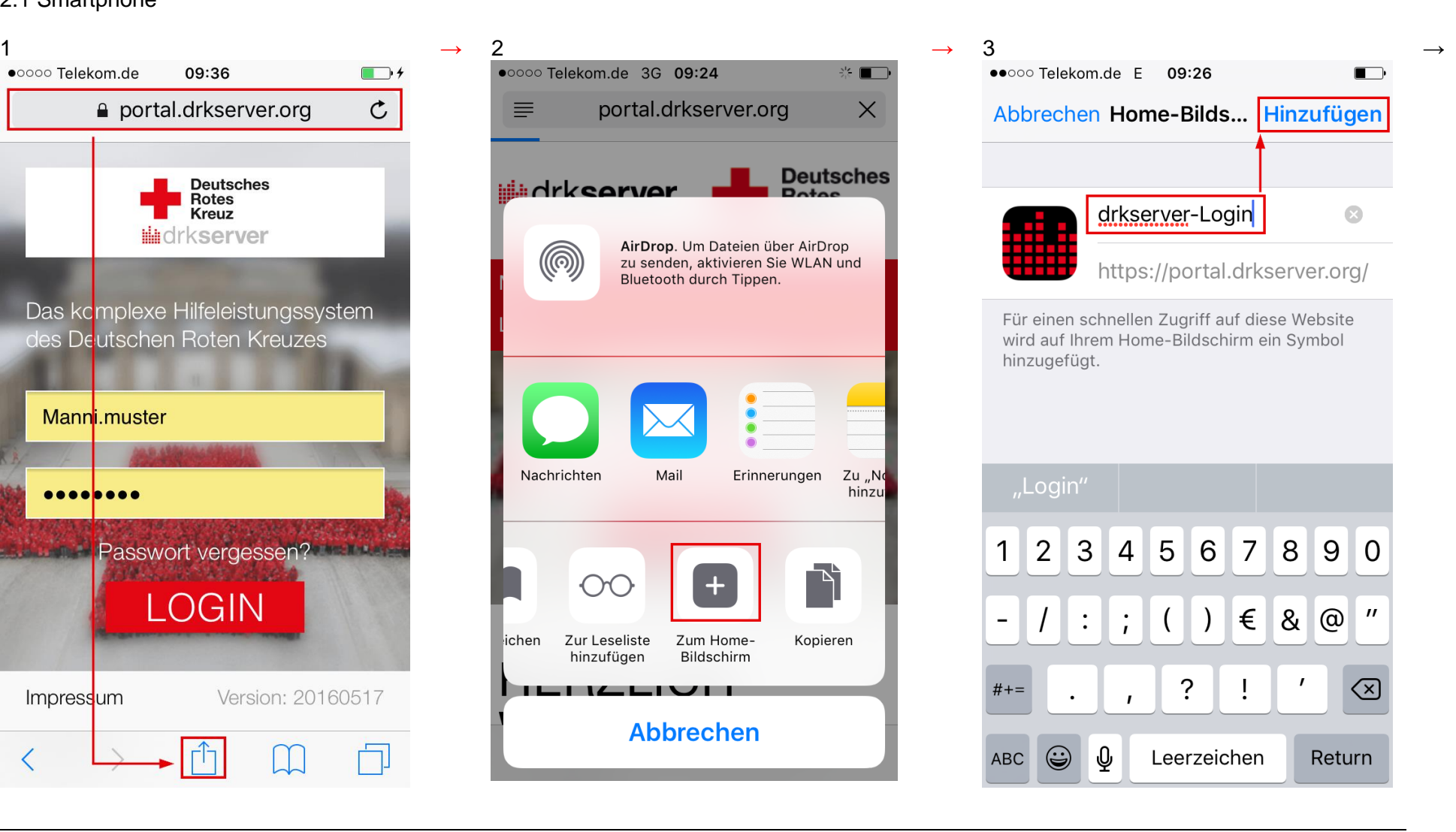

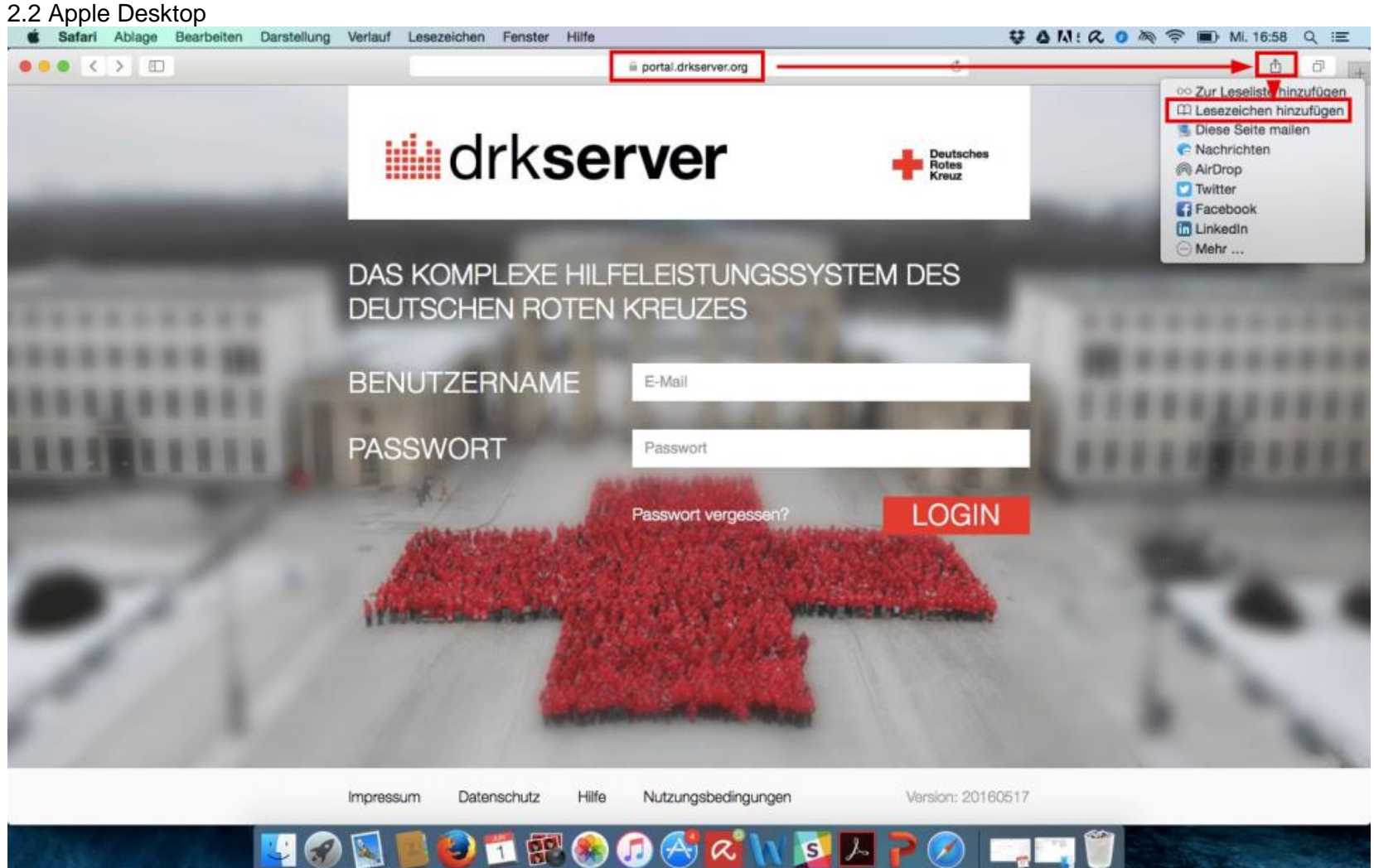

# **3 Windows Phone**

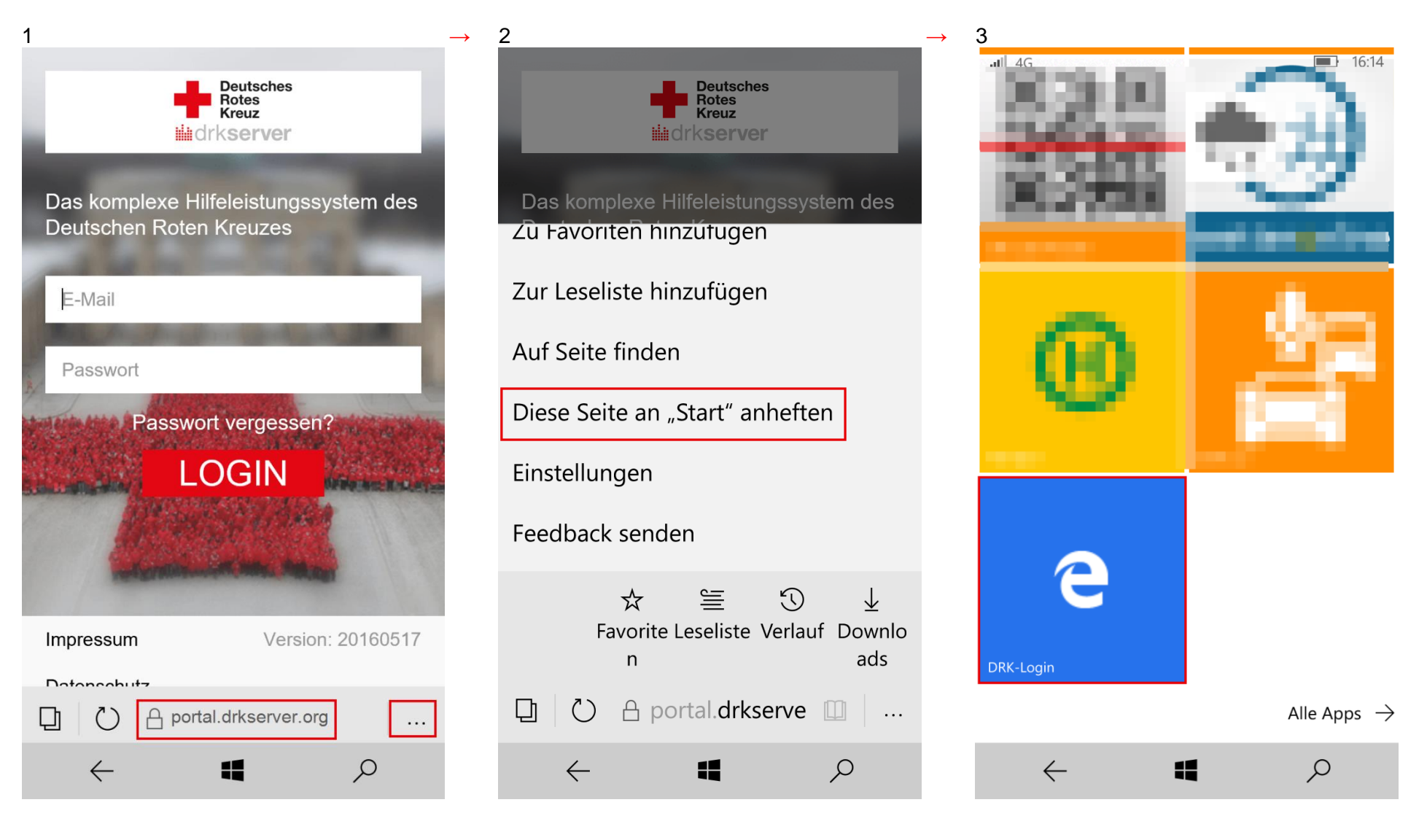

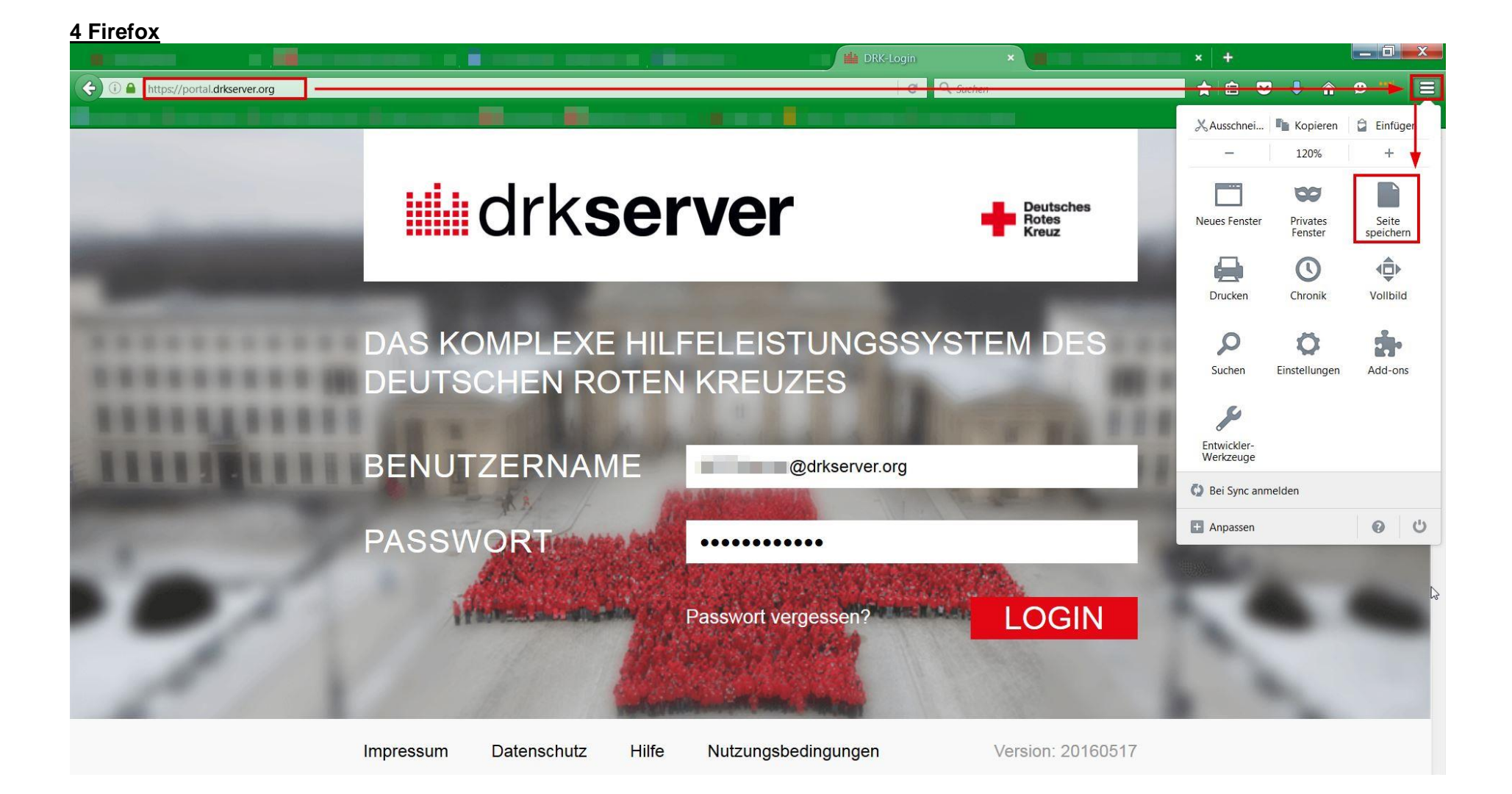

Noch Fragen? Dann mailen Sie doch dem Kompetenzzentrum drkserver unter [support@drkserver.org](mailto:support@drkserver.org) oder rufen Sie an unter 0251/97 39 600.